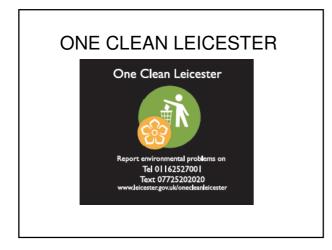

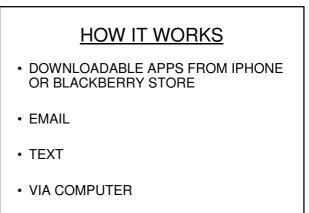

# Use your smart phone You can download our free application from the App Store/Android Market/ Blackberry AppWorld - just search for "One Clean Leicester" If you have a council Blackberry with a camera - you can download the app from here: http://bit.ly/oclbb6

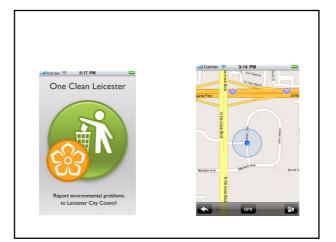

## TEXT or MMS

Send a Text or MMS message to 07725 20 20 20 with LEI (short for **Lei**cester) in the Subject field or as the first part of the text in the message. Include a picture if you can, and give us a description of the report including the location. We'll get back to you if we need more information.

# YOUR REPORT

- When you report a problem for the first time, you'll be sent an email confirming it has been received
- The photo is then checked by an administrator to approve it for the live website
- You will receive another email stating it has been approved and allocated
- You can now view your report on the website and monitor its status
- Once it has been completed you again will receive an email notifying you of this

### Use the website.

Visit ( http://oneclean.leicester.gov.uk ) the website, sign in and add the details. Select a location on a map (or type it in), add a picture (if you have one), give us some details (such as a description) and upload.

You need to search for **CITY OF LEICESTER** 

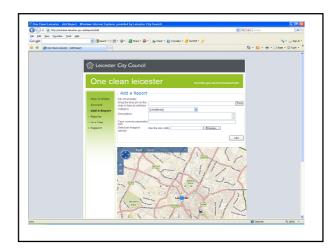

### **ISSUES TO REPORT**

- ABANDONED AND NUISANCE VEHICLES
- BINS ON STREET COMMERCIAL •
- BINS ON STREET- DOMESTIC •
- COMMERCIAL WASTE/ RECYCLING
- DEAD ANIMALS .
- DOG FOULING
- FLY POSTING .
- FLY TIPPING . GRAFFITI
- . STREET CLEANSING - SWEEPING